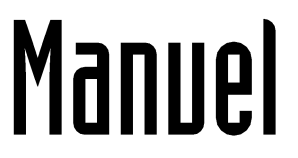

# Première connexion et présentation

**ENT One** 

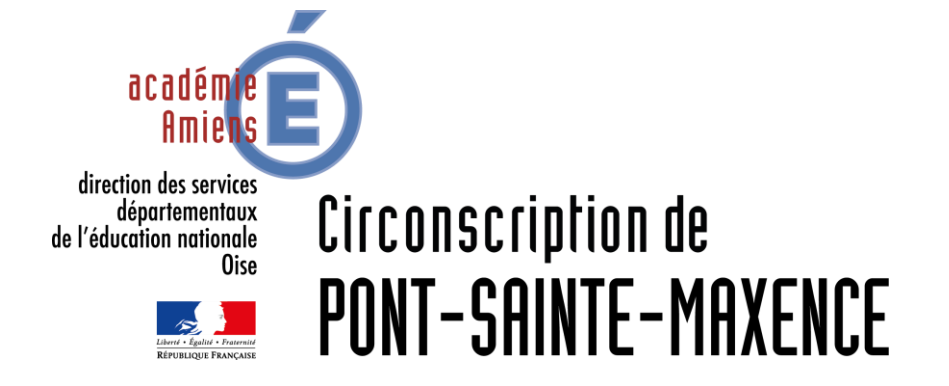

Décembre 2020

# Première connexion

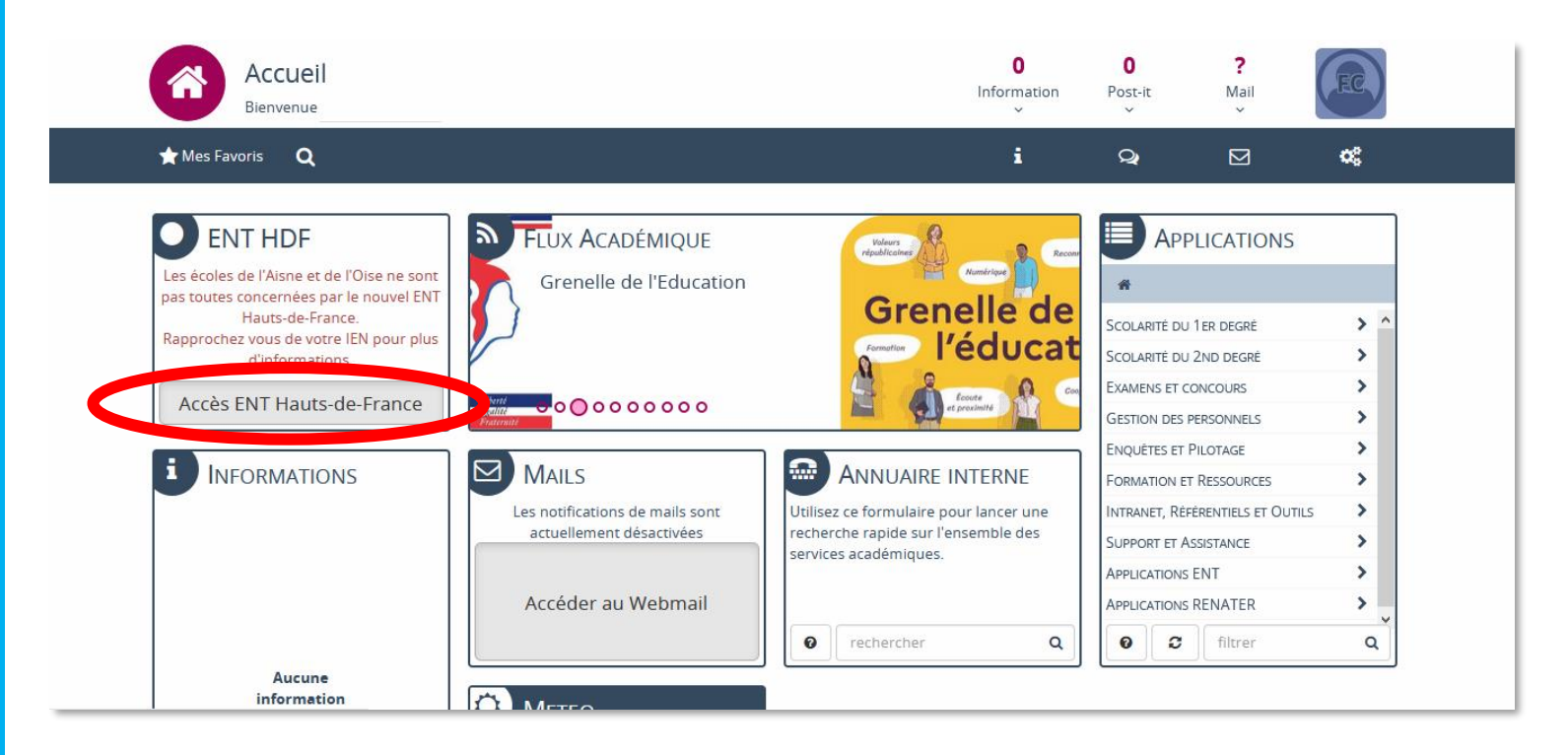

Pour accéder à l'ENT One, rendezvous sur pia.ac-amiens.fr et renseignez vos identifiants de messagerie académique.

Une fois sur le portail, cliquer sur l'encadré situé en haut à gauche.

# Première connexion

Veuillez renseigner quelques informations pour accéder à votre page d'authentification

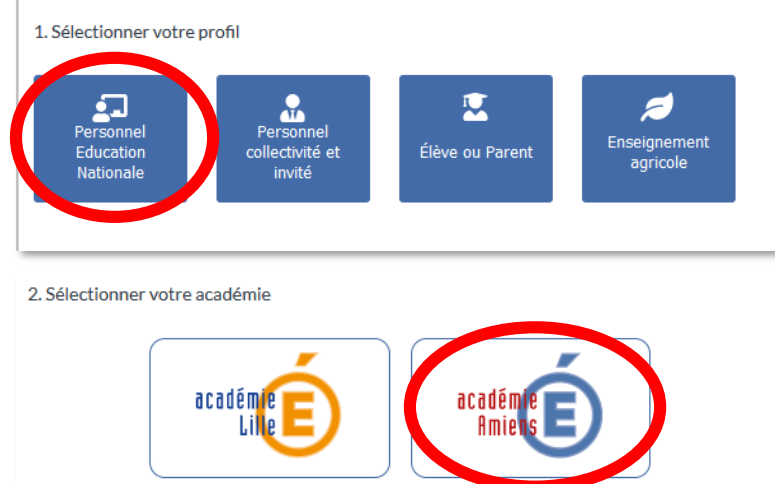

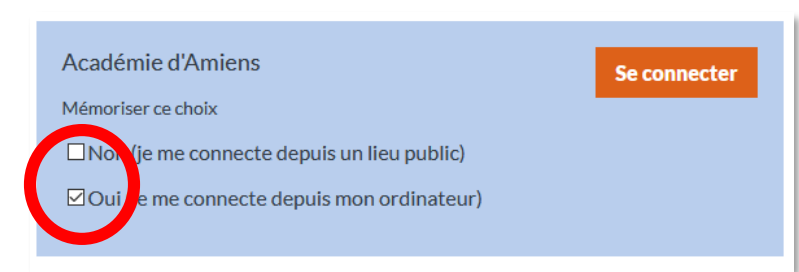

Lors de la première utilisation, une fenêtre de connexion académique peut s'ouvrir. Dans ce cas, cliquez sur « Personnel Education Nationale », « Académie d'Amiens » et sélectionnez si vous souhaitez mémoriser ces choix.

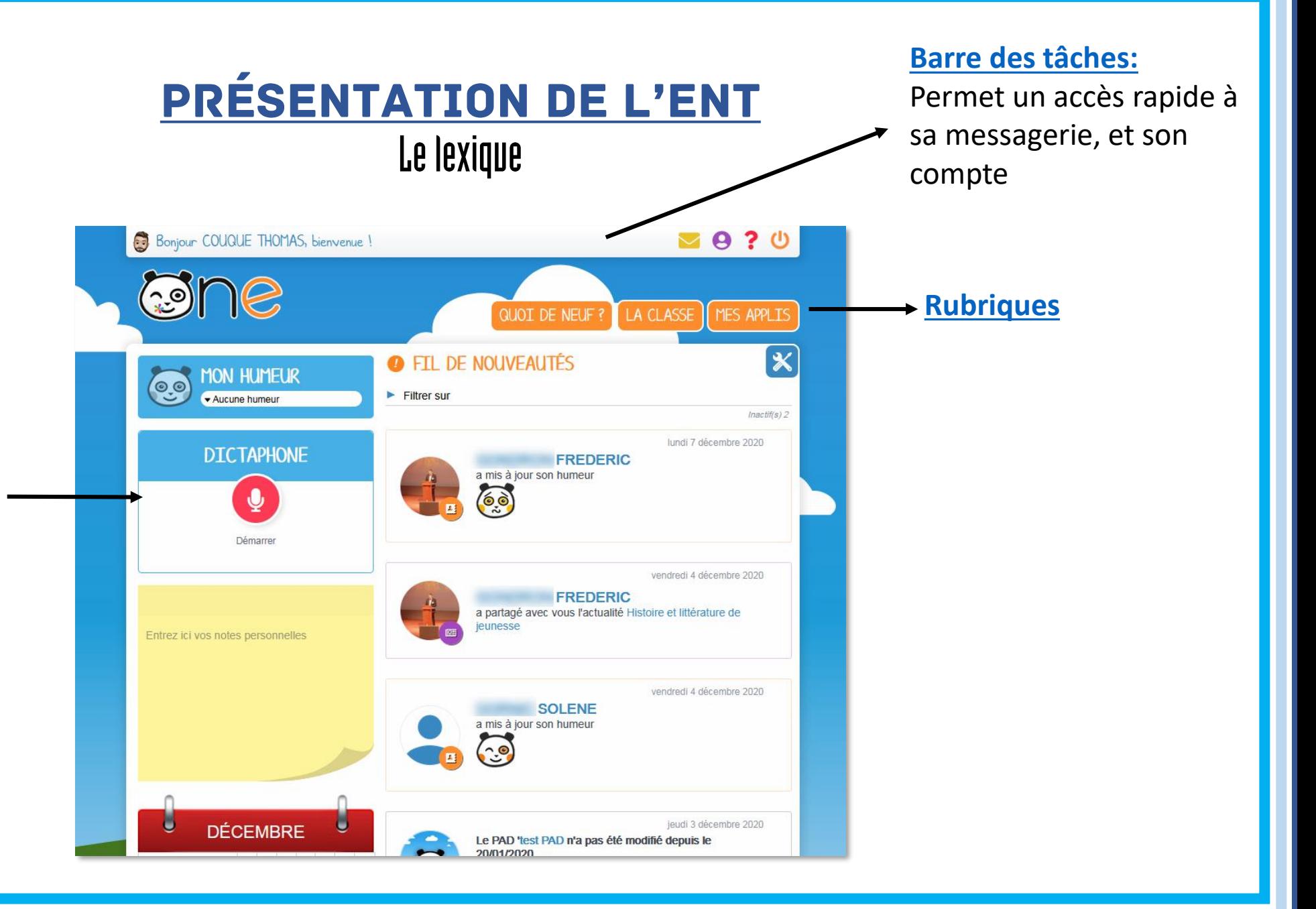

**[Widgets :](#page-5-0)**  Mini Applications qui permettent une visibilité rapide dès la page d'accueil

## Présentation de l'ENT Barre des tâches

<span id="page-4-0"></span>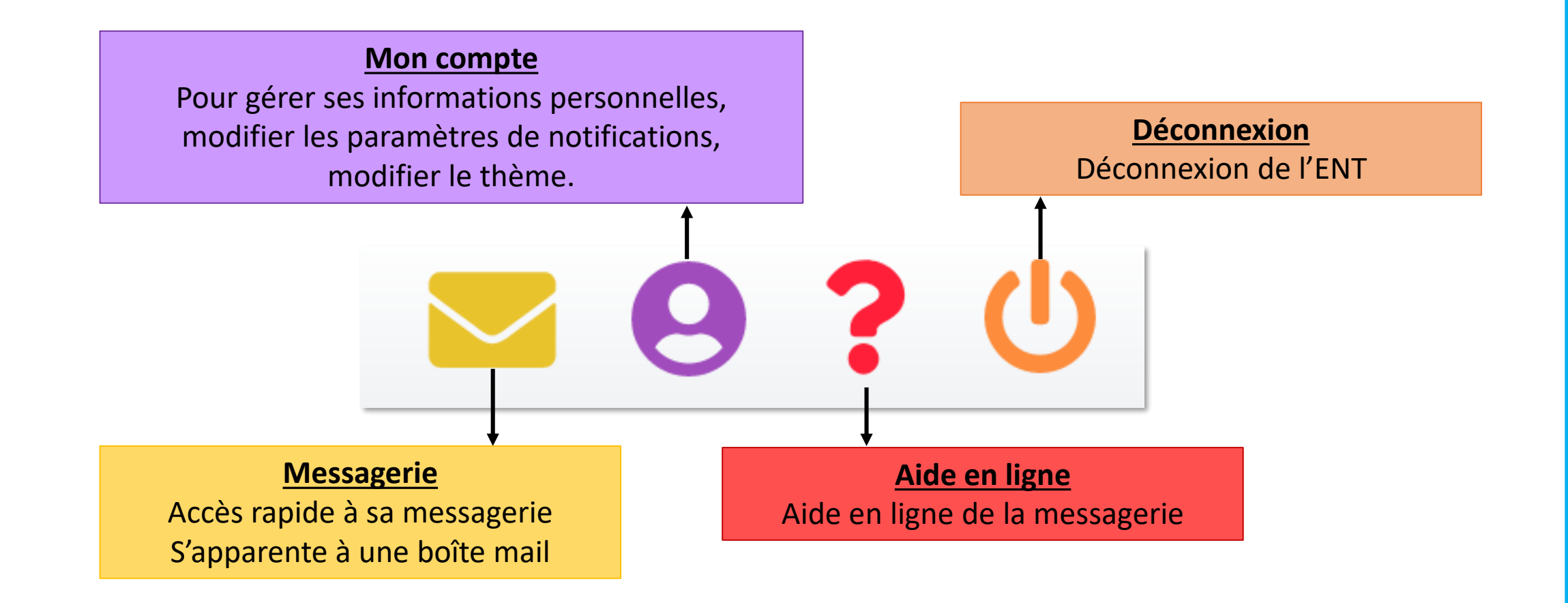

<span id="page-5-0"></span>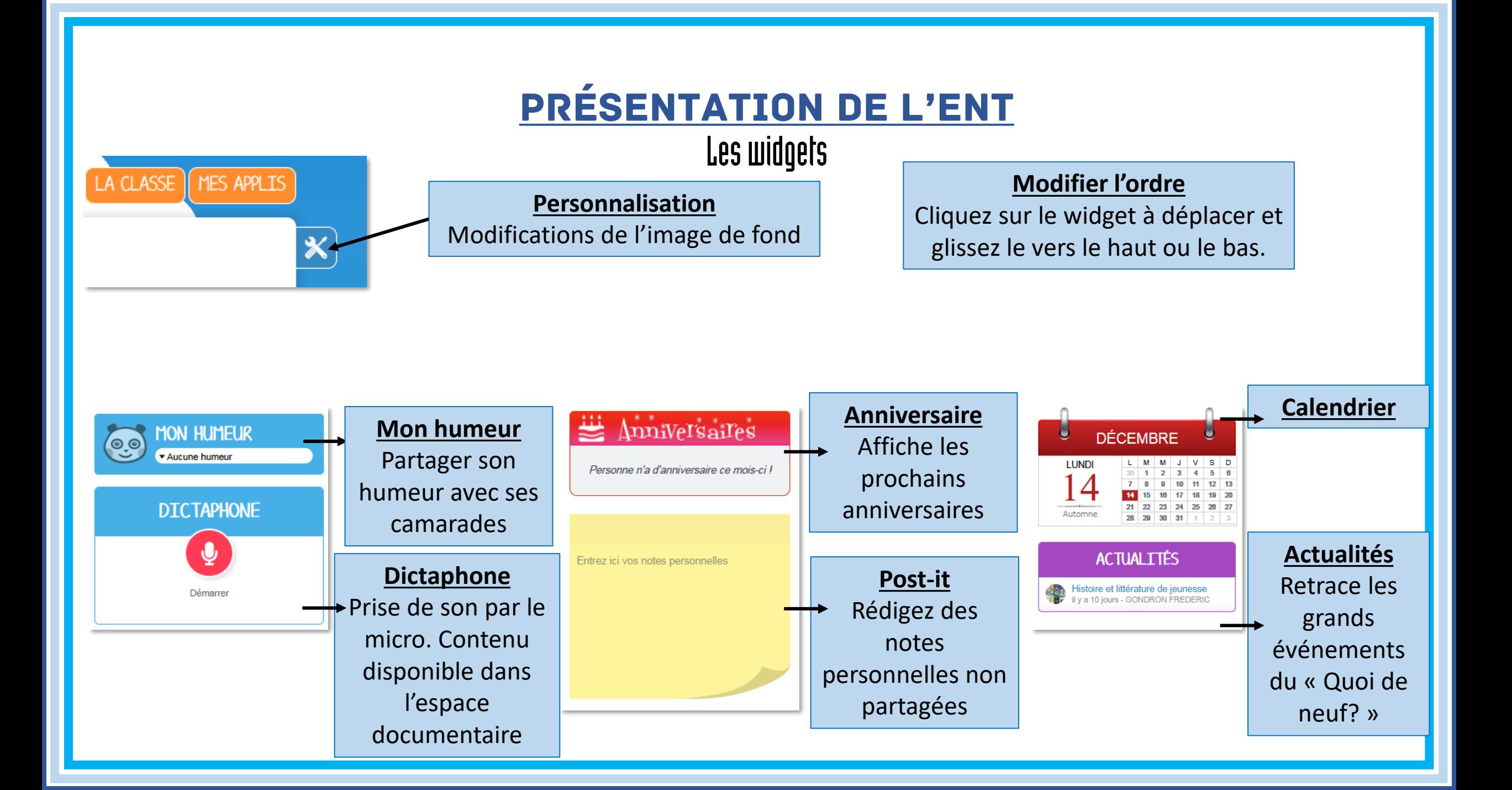

### Présentation de l'ENT **Les Rubriques**

QUOI DE NEUF ?

LA CLASSE | MES APPLIS

<span id="page-6-0"></span>![](_page_6_Figure_1.jpeg)

Page d'accueil de l'ENT Retrace tous les événements lié à votre compte. Notifications paramétrable ici

![](_page_6_Picture_3.jpeg)

**La Classe** Trombinoscope des élèves de la classe Possibilité de leur envoyer un message

**Mes Applis** Ensembles des applications [disponibles sur](#page-7-0)  l'ENT

# **PRÉSENTATION DE L'ENT Les Applications**

#### <span id="page-7-0"></span>1- Communiquer en direction des familles.

![](_page_7_Picture_2.jpeg)

Actualités

A privilégier pour les informations générales.

![](_page_7_Picture_4.jpeg)

Cahier de textes

Utilisable pour des informations pour lesquelles on veut un accusé de réception, ou un retour des familles. Peut être utilisé pour des besoins collectifs ou individuels.

![](_page_7_Picture_6.jpeg)

« Cahier de vie » de la classe. Utile pour les classes transplantées.

![](_page_7_Picture_8.jpeg)

Un moyen de pallier des oublis ou des erreurs de copie, mais pas que... Útile en cas d'absence.

![](_page_7_Picture_10.jpeg)

A utiliser avec beaucoup de précaution, surtout si le message est collectif.

Messagerie

![](_page_7_Picture_13.jpeg)

# **PRÉSENTATION DE L'ENT Les Applications**

#### 2- Communiquer en direction des élèves.

![](_page_8_Picture_2.jpeg)

Un moyen de pallier des oublis ou des erreurs de copie, mais pas que... Utile en cas d'absence.

![](_page_8_Picture_4.jpeg)

Intéressant pour travailler les règles de communications.

Cahier de textes

![](_page_8_Picture_7.jpeg)

Permet de créer des ressources associant tout type de contenus (textes, images, sons, vidéos).

![](_page_8_Picture_9.jpeg)

documentaire

Espace de stockage et de partage de documents.

![](_page_8_Picture_12.jpeg)

![](_page_9_Picture_0.jpeg)

#### 3- Travailler, produire, collaborer entre élèves.

![](_page_9_Picture_2.jpeg)

Produire des écrits. donner à voir...

Blog

![](_page_9_Picture_5.jpeg)

S'entraîner. En classe ou ailleurs.

Exercices

![](_page_9_Picture_8.jpeg)

Structurer le temps. Frises pouvant intégrer tout type de contenus. PDF possible,

Frise chronologique

Ŧ

![](_page_9_Picture_12.jpeg)

Écrire à plusieurs.

![](_page_9_Picture_14.jpeg)

![](_page_9_Picture_16.jpeg)

variés...

Rendre un travail.

Créer des livres

multimédias, faire des

exposés sur des sujets

Casier

d.

Carte mentale

![](_page_9_Picture_19.jpeg)

Réfléchir ensemble.

![](_page_9_Picture_21.jpeg)

Mur Collaboratif

![](_page_9_Picture_24.jpeg)

Ressources partagées récupérables et adaptables.

Bibliothèque

#### Elaboré par le groupe ERUN de l'Oise

![](_page_9_Figure_28.jpeg)

![](_page_10_Picture_0.jpeg)

**Tutoriels élaborés par ODE:**

https://one.opendigitaleducation.com/boite-a-outils/guides-et-tutos/#11430

![](_page_10_Picture_3.jpeg)